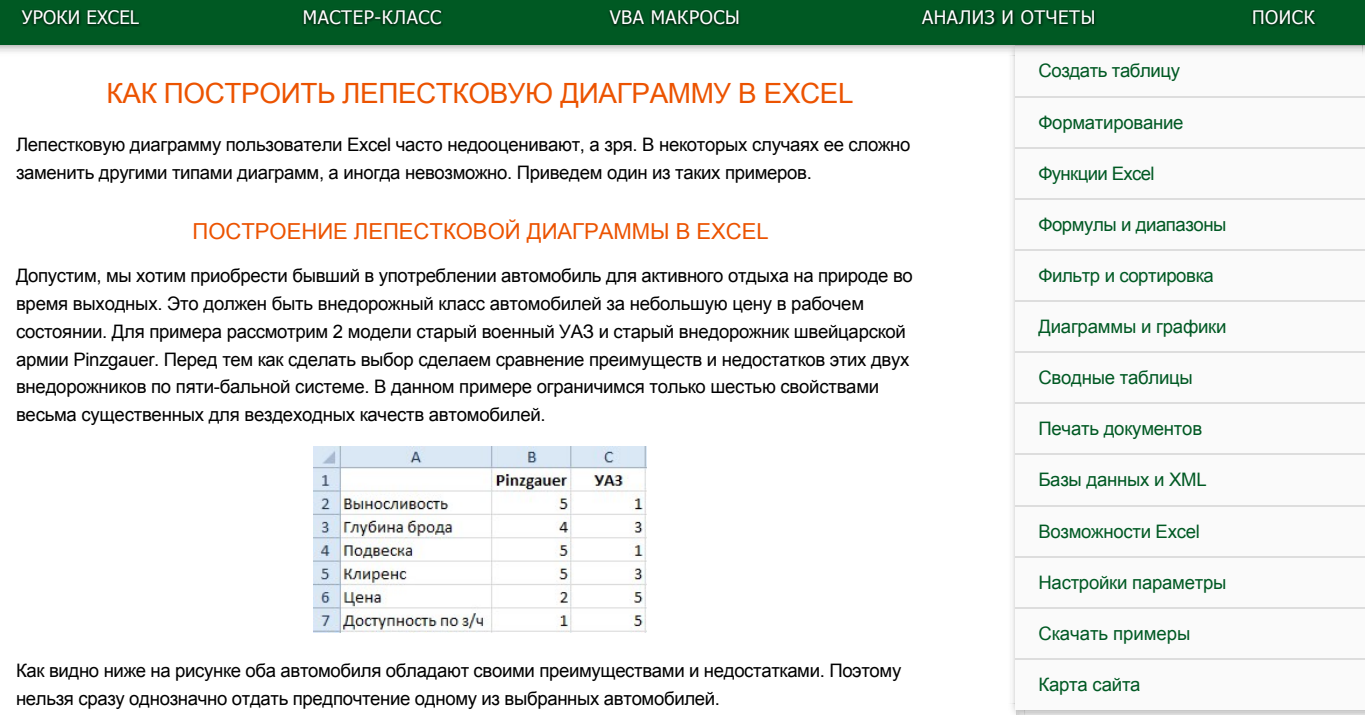

Теперь продемонстрируем, как нас может выручить лепестковая диаграмма в данной ситуации.

Выделите диапазон ячеек A1:C7 и выберите инструмент: «Вставка»-«Диаграммы»-«Другие»-«Заполненная лепестковая».

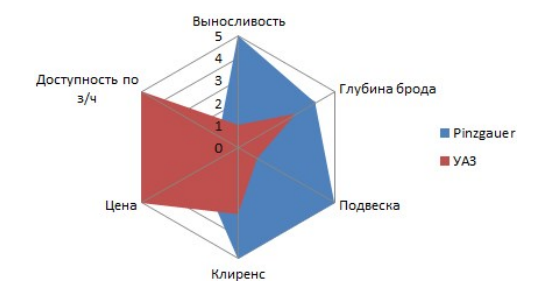

Площадь лепестковой диаграммы отображает, какие показатели более свойственны, для тех или иных сравниваемых величин. Где они схожи, а где наиболее различны. В чем их главный плюс и основное отличие.

Теперь нам невооруженным взглядом видно, что с точки зрения цены абсолютным лидером является УАЗ. Но по техническим характеристикам все же выигрывает Pinzgauer.

**[все уроки](https://exceltable.com/uroki-excel/samouchitel-excel-s-primerami)**

## $\Psi$  f  $\Omega$   $\Omega$

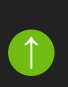